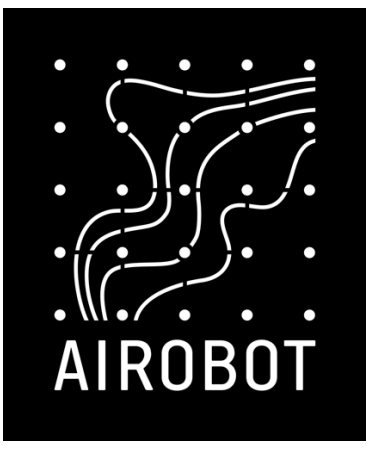

## **Airobot thermostat and room controller Local API guide**

**Minimum firmware version required: 1.7**

## **Overview**

Airobot thermostat or room controllers can be controlled in internal network through **local API**.

Important to know:

- Local API work by connecting Airobot thermostat to local WiFi ethernet network
- API can only be used if thermostat is registered through server this means that thermostat must be connected to internet enabled Wi-Fi network at least once. During first connection thermostat receives Device ID (username) and password. Later internet connectivity is not required.
- API is disabled by default, can be enabled from the thermostat settings "Connectivity Local API – Enable"
- API requires authentication (Basic Auth). Username and password can be seen from the thermostat menu "Mobile app" screen, they are the same as user for pairing to mobile app.

If your thermostat password field is empty then contact Airobot support, this is now fixed firmware bug that our support team can resolve remotely. Include your thermostat ID/SN number in the e-mail to info@airobothome.com

Main URL: http://airobot-thermostat-t01**xxxxxx**.local/api/thermostat/ Alternative URL: http://*IP-address-here*/api/thermostat/

Username: *your thermostat ID* Password: *your thermostat password*

## Read data

Thermostats take measurement every 30 seconds, which is minimum recommended polling interval for each thermostat.

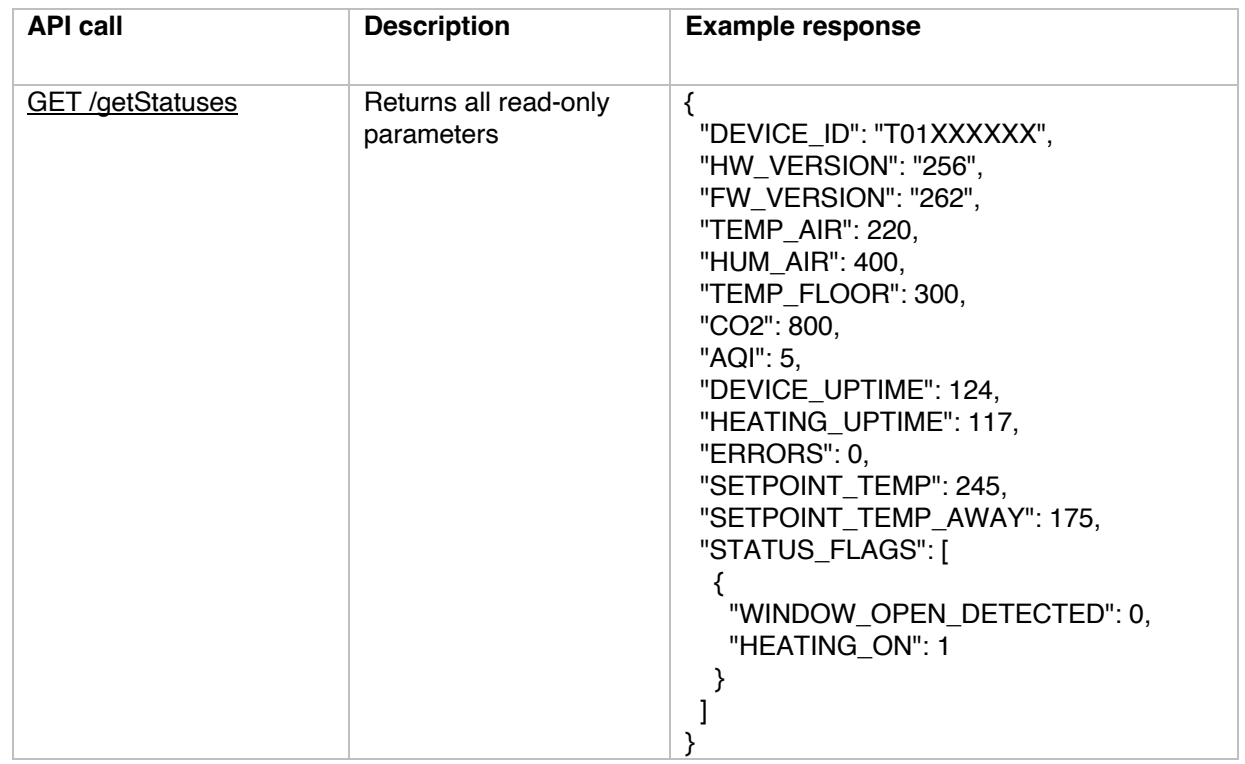

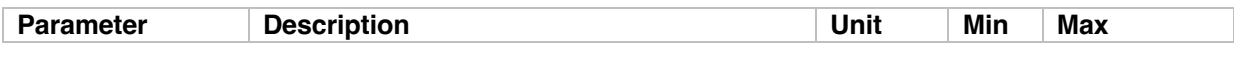

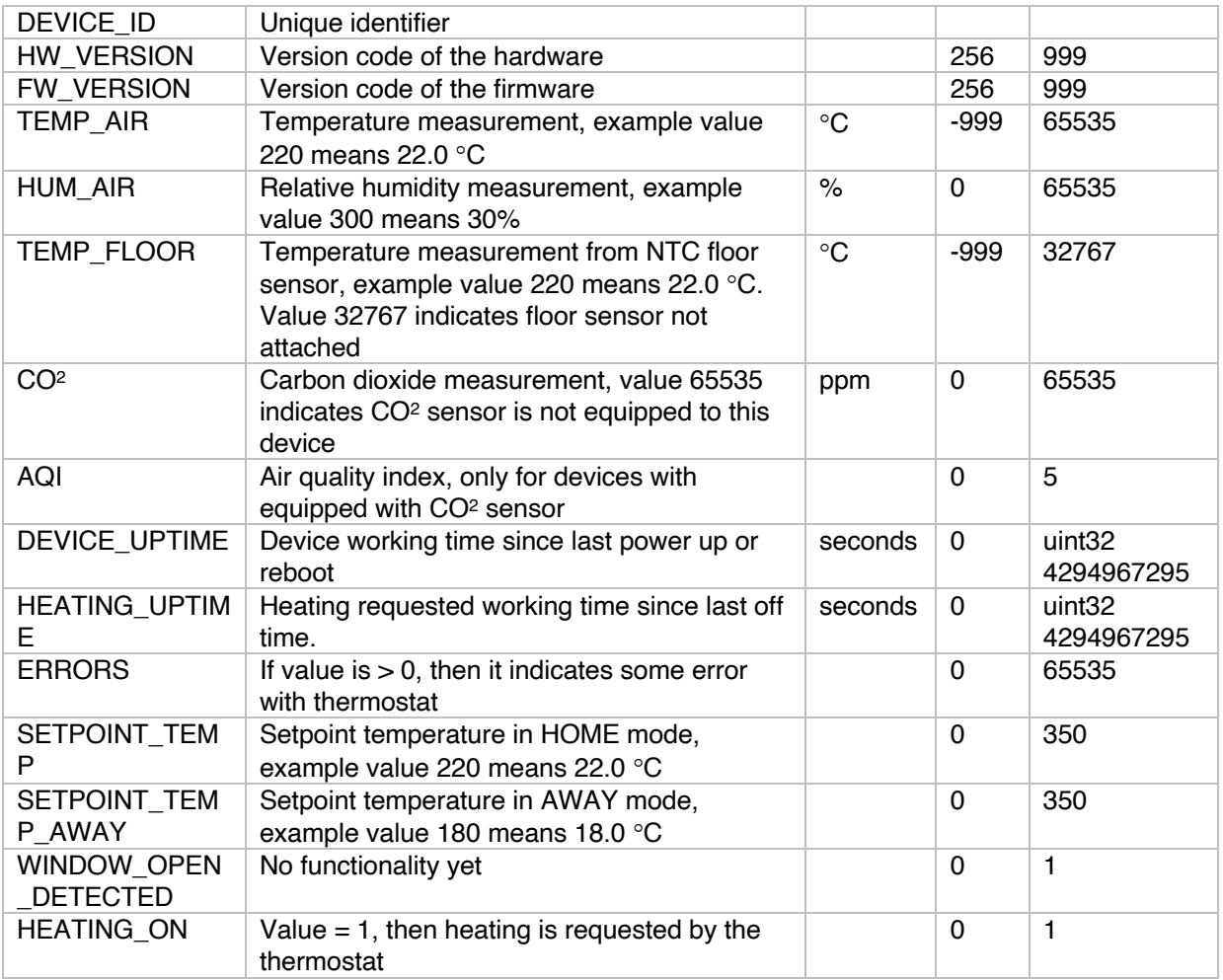

## Read & write data

**It is only allowed** to set values in Min - > Max range, otherwise it might cause unexpected behaviour or damage the device.

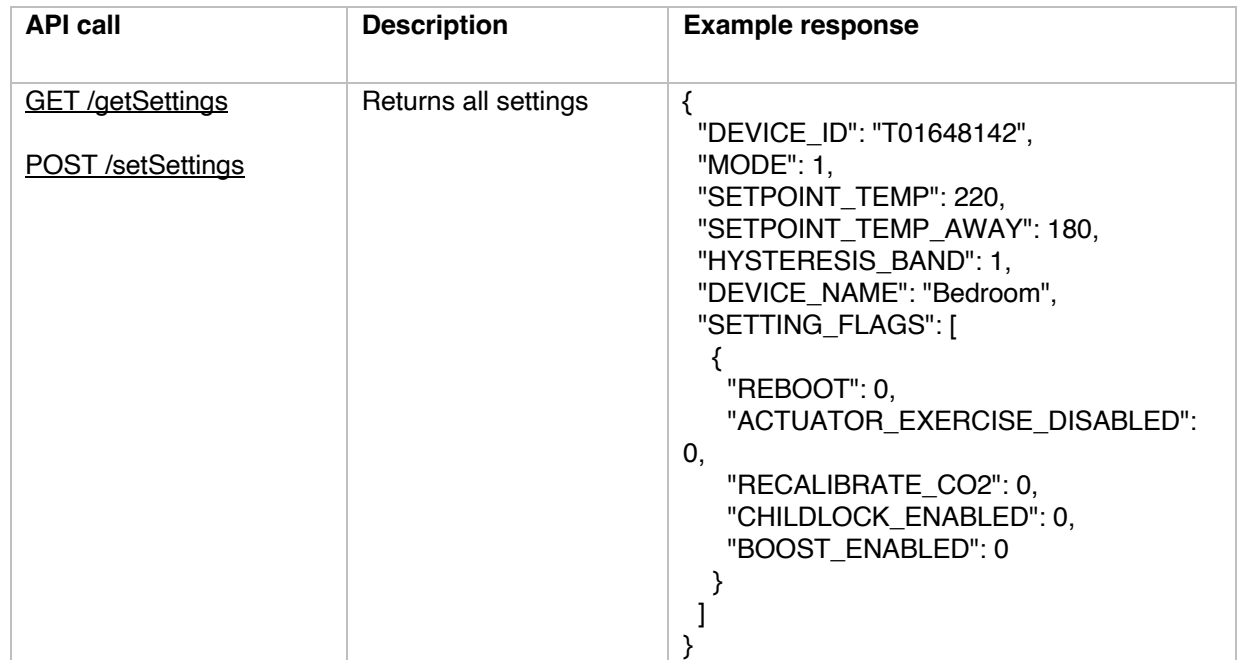

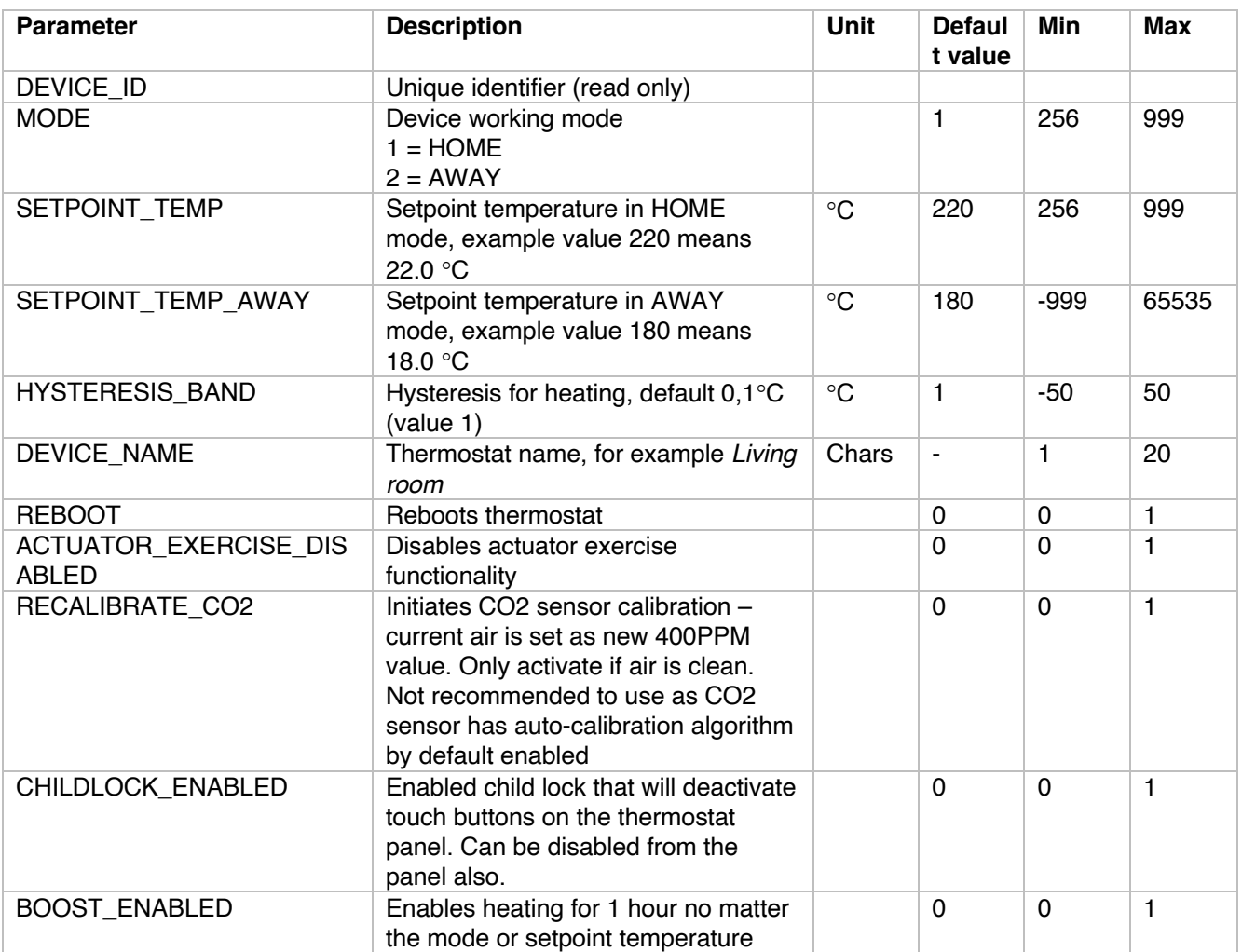